Entre clicando no link "**Serviço de pagamento electrónico da DSAT**", disponibilizado na página principal.

(https://epay.dsat.gov.mo) e escolha a linguagem

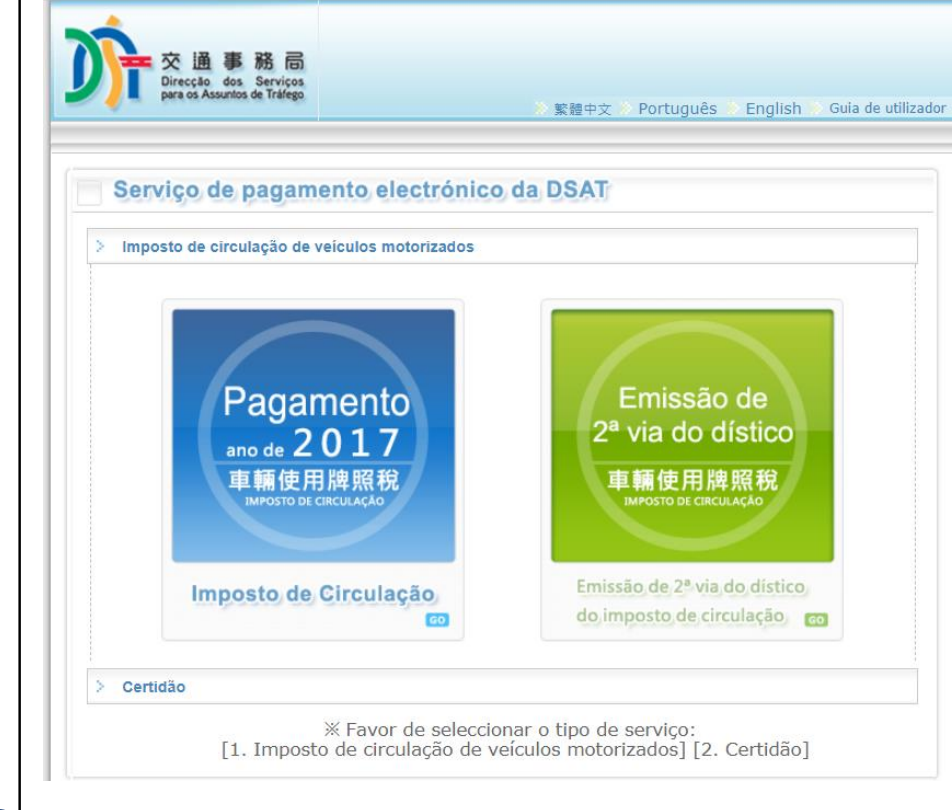

Sele ccione o link para o pagamento do **imposto de circulação** e depois escolha também o **tipo de veículo**

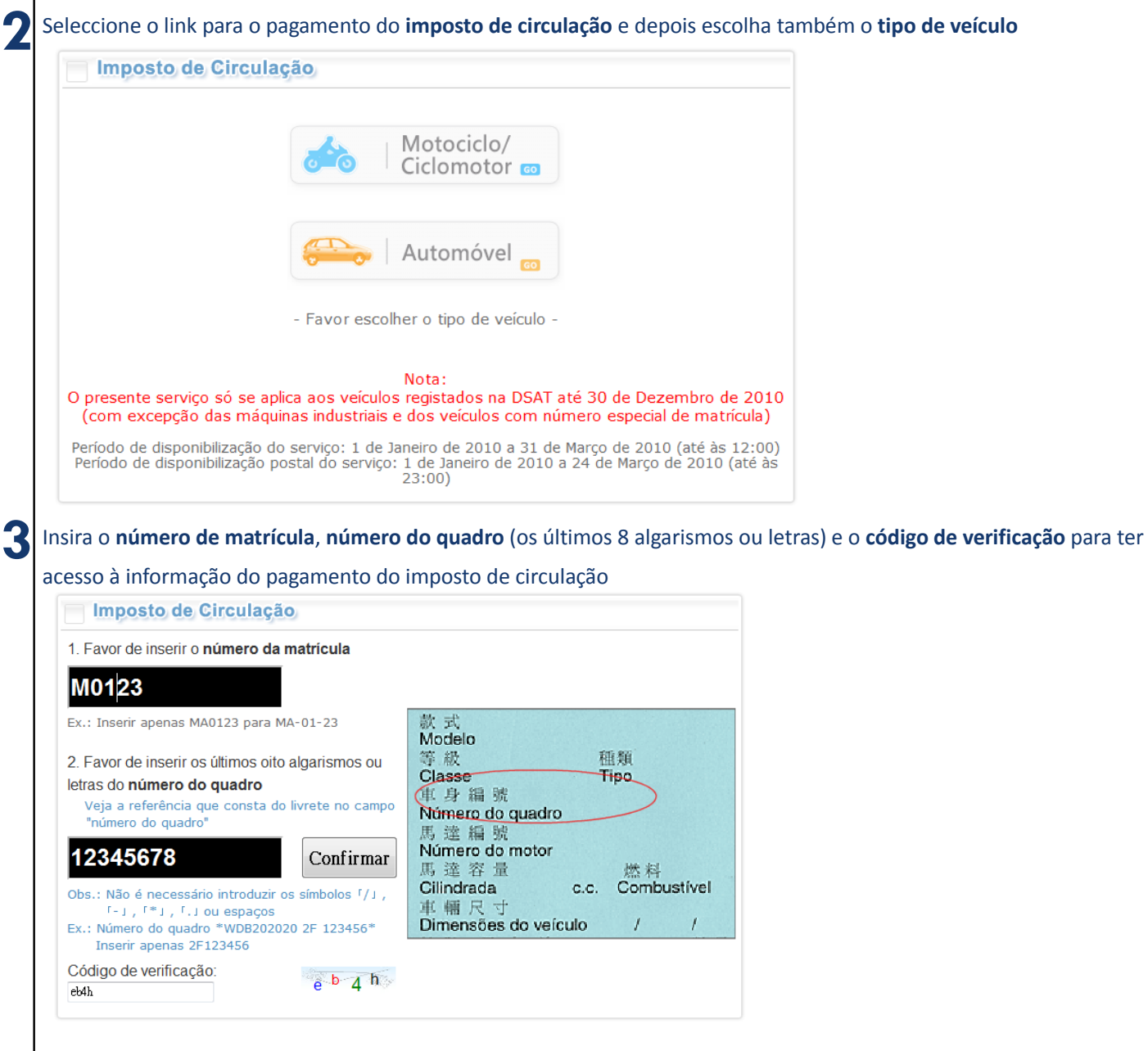

Serviço de pagamento electrónico da DSAT - Guia de Utilização

**1**

Guia de Utilização

A página irá indicar o montante do imposto a pagar, o respectivo ano e os dados referentes ao veículo. Antes de 4 **confirmar a utilização do serviço de pagamento electrónico**, é necessário que lei a o conteúdo das **indicações de utilização**, e de seguida, seleccione "**Pagamento por cartão de crédito** "

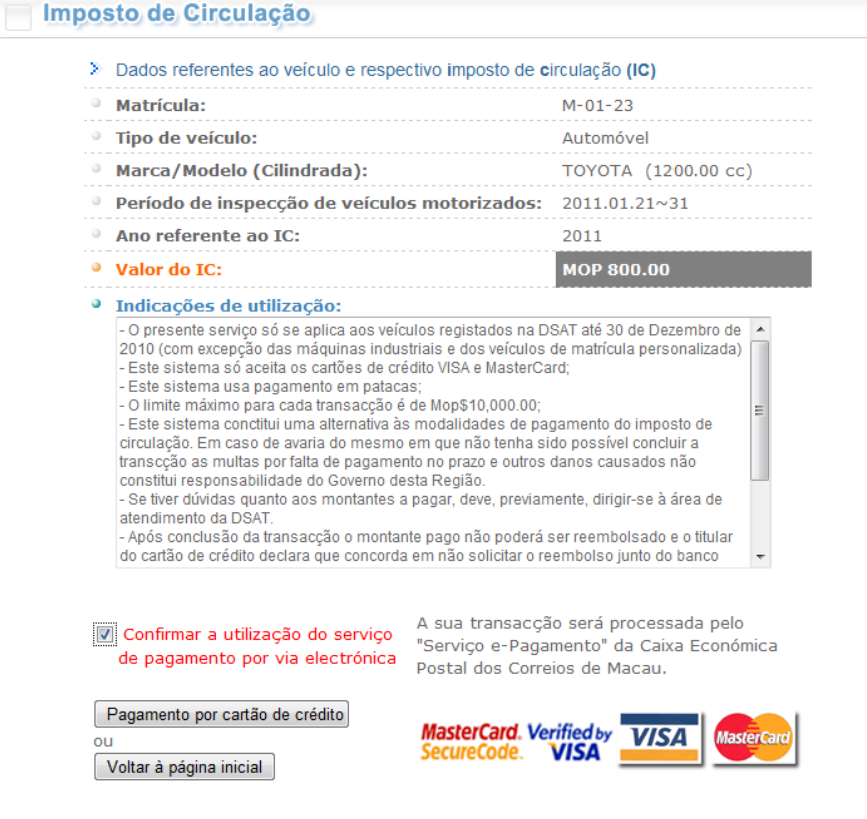

### Seleccione a forma de levantamento e clique em "**confirm a r** "

#### > Favor de seleccionar a forma de receber o dístico

O Por correio O Levantamento pessoal O Utilização da impressão automática

Confirmar

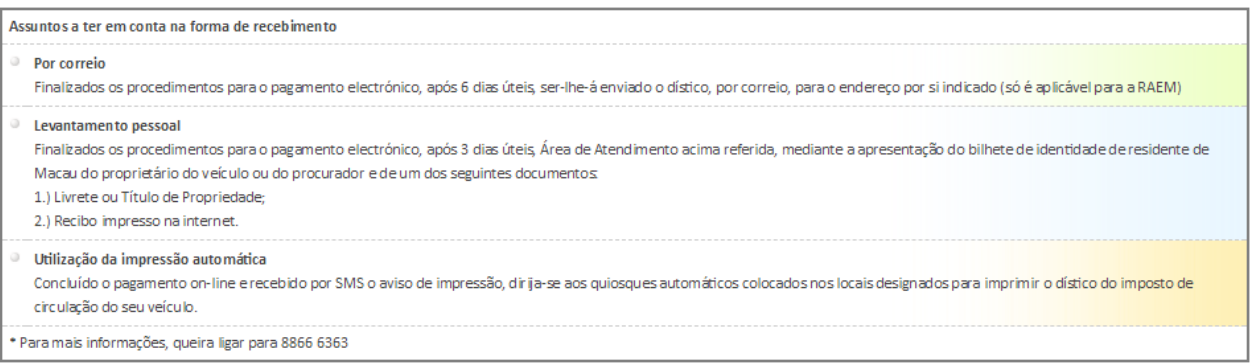

# - Na página onde indica o "**Levantamento pessoal** " / "**Utilização da impressão automátic a "** , é necessário preencher o nome completo, endereço electrónico, e o número de telemóvel para ser notificado através de mensagem

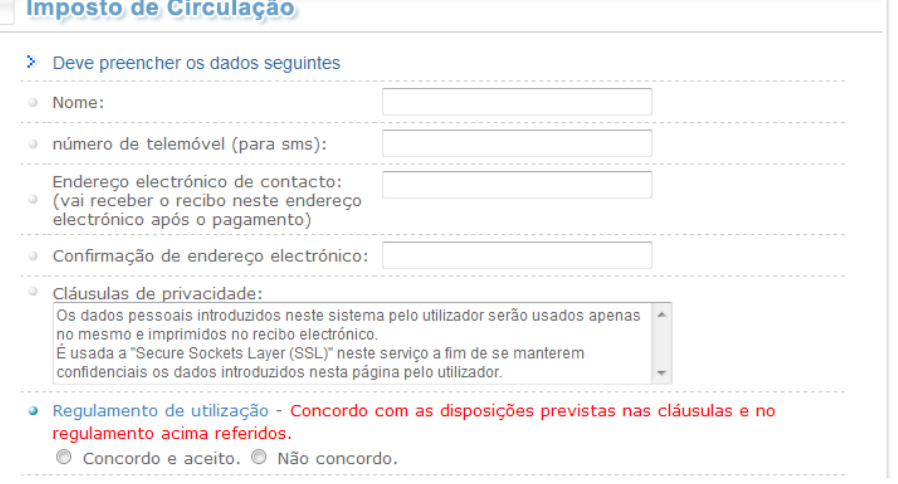

## **Nota:**

Por favor leia atentamente o conteúdo do regulamento de utilização, os termos e as condições e clique em "aceitar" para a continuação do processo de pagamento .

Guia de Utilização

**5.1**

5

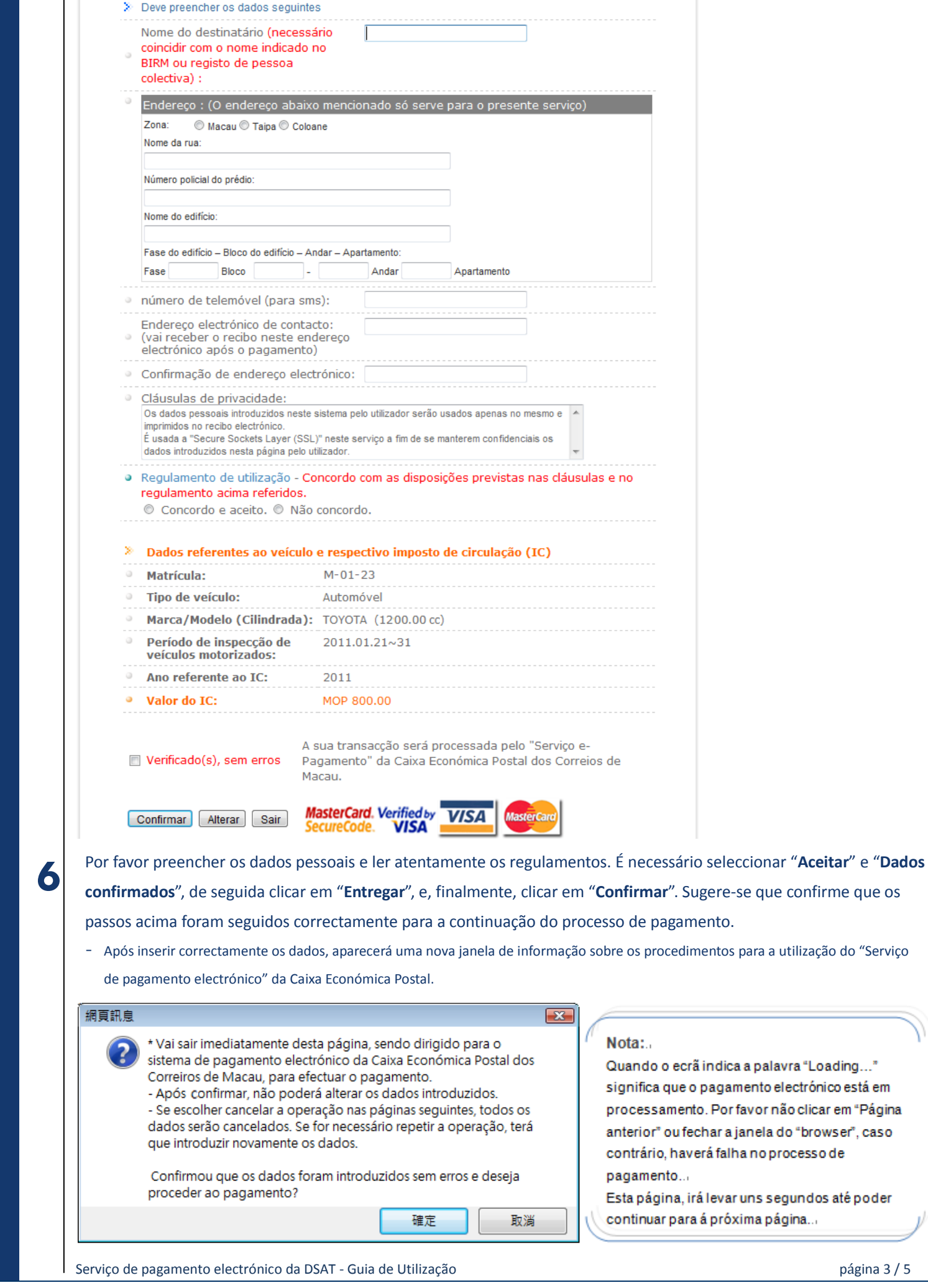

- Na página onde indica "**Envio por correio**" é necessário preencher a morada e o nome completo do destinatário.

**5. 2**

Guia de<br>Utilização

(Só para moradas na RAEM)

Imposto de Circulação

Página do "Serviço de pagamento electrónico" da Caixa Económica Postal

 $\mathbf{1}$ Chegando à página do "Serviço de Pagamento Electrónico" da Caixa Económica Postal, poderá escolher o tipo e

inserir os respectivos dados do cartão de crédito.

![](_page_3_Picture_3.jpeg)

You are connected to a Secure Payment Page operated by Joint Electronic Teller Services Ltd. your payment instruction will be securely transmitted to the bank for authorisation.

### 付款資料 Informações/Dados da Transacção **Transaction Details**

商戶名稱: Nome do

Caixa Economica Postal Comerciante: **Merchant Name:** 

金額:

Montante: 2100.00 Amount:

貨幣: Moeda: **MOP** Currency:

發票號碼:

Número da Factura: 140000020026GJAUBY **Invoice Number:** 

![](_page_3_Figure_13.jpeg)

Please select the type of card below to be used for payment, and press "Proceed" to continue payment.

![](_page_3_Picture_15.jpeg)

VISA / MasterCard CUP Card

#### Proceed/ Cancel .

If you have any question regarding the transaction, please contact the merchant directly.

Use of this service is subject to the following Terms of Service and Privacy Policy. /////// **EXEMPLE** 

### 信用卡管料 Informação do Cartão Credit Card Information

Please enter your credit card information below and press "Proceed" for payment.

![](_page_3_Picture_159.jpeg)

## Verified by VISA / Master Secure Code

This payment website supports Verified by VISA and MasterCard SecureCode

You might be redirected to your card issuing bank and required to enter a password for authentication. Please contact your card issuing bank for service details.

![](_page_3_Picture_26.jpeg)

![](_page_3_Picture_27.jpeg)

政は儲

CAIXA ECONÓMICA POSTAL -<br>| 图 图 政 CORREIOS DE MACAU

金 局

郵

Guia de Utilização

### 車輛使用牌照稅電子繳費服務 / Imposto de Circulação / Vehicle Circulation Tax

茲通知台端,下述的網上交易已成功:

Temos a informar a V. Ex<sup>2</sup> que a seguinte transacção via web já foi confirmada: We would like to inform you that the following transaction via web has been confirmed:

![](_page_4_Picture_129.jpeg)

#### 相關連結/Ligações relacionadas/Relevant links:

交通事務局網址/Website da DSAT/The website of DSAT:

使用規章/Termos de uso:/Terms of Use:

![](_page_4_Picture_130.jpeg)

http://www.dsat.gov.mo/

中文 / Português / English

#### 已繳付的項目/Item pagas/Item paid:

車輛編號/Matricula/License plate number: M-01-23

車輛種類/Tipo de veiculo/Vehicle type: Automóvel

總金額/Montante Total/Total Amount(MOP): 2,100.00

#### [注意事項]

有關関下的車輛使用牌照稅標誌,可於三個工作天後,帶備以下任一文件對中擊廣場2樓領證區領取。

- 1) 該車輛之登記摺或所有權登記憑證 或 2.) 列印此收據
- 如有查询,可较能交通事務專線88666363

#### [Nota]

Pode levantar o distico do imposto de circulacao do seu veiculo, apos 3 dias uteis, na zona "N" da Area de Atendimento acima referida, mediante a apresentacao de um dos seguintes documentos:

1) Original do BIRM do proprietario do veículo; 2) Livrete ou Titulo de Propriedade; 3) Recibo impresso na internet.

Para mais informações, favor ligar para Tel. 8866 6363

#### [Notice]

Your Vehicle Circulation Tax label can be collected at the Collection zone of the 2/F, China Plaza after 3 working days, please bring one of the following documents to issue or register.

1) The Macau ID card (BIR) of the vehicle's owner 2) 'Livrete' or title deed of ownership, 3) The printed receipt.

For any enquiry, please contact Transport Affairs Hotline 88666363

### 多謝選擇我們的服務。

Obrigado pela sua preferência.

Thank you for your preference.

列印 / Imprimir / Print | 離開 / Home / Exit

![](_page_4_Picture_30.jpeg)

8

Guia de

Utilização